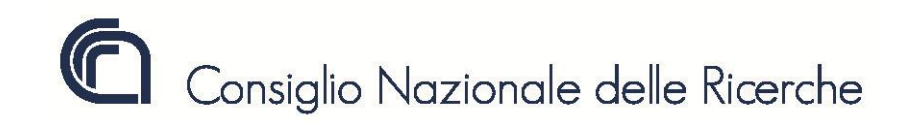

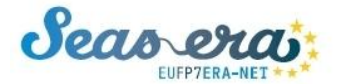

*Towards integrated European marine research strategy and programmes*

# **Rassegna dello Human Capacity Building nei settori marino-marittimi nell'ambito del progetto europeo fp7 ERANET SEAS-ERA: l'interfaccia on-line**

**Daniela Beatrici<sup>1</sup> , Paolo Braico<sup>1</sup> , Margherita Cappelletto<sup>1</sup> , Luigi Mazari Villanova<sup>1</sup> , Pier Francesco Moretti1,2, Marilena Rossano<sup>2</sup>**

> **Rapporto Tecnico DTA n. 09/2012 Marzo 2012**

**[1] CNR – Dipartimento Terra e Ambiente [2] CNR – Ufficio Attività e Relazioni con le Istituzioni Europee**

#### **SOMMARIO**

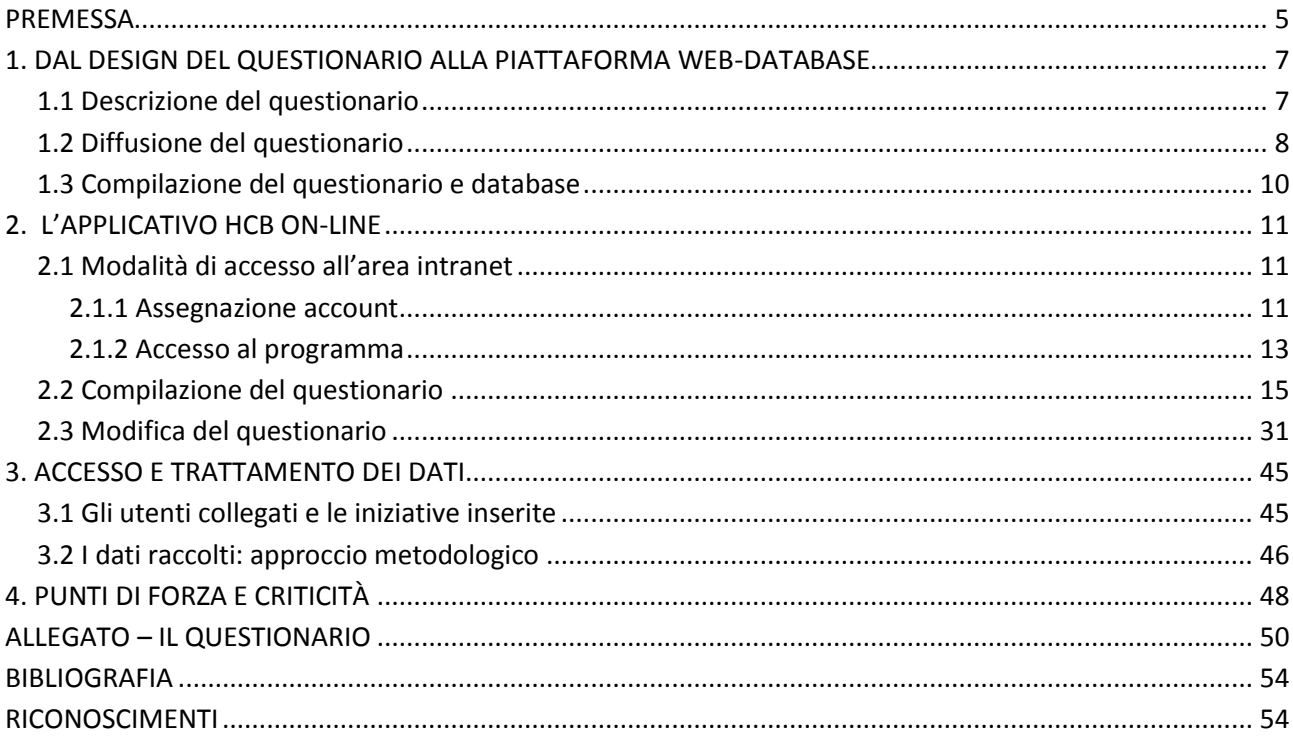

<span id="page-3-0"></span>

#### **PREMESSA**

SEAS-ERA è un'Azione Coordinata co-finanziata nell'ambito del Settimo Programma Quadro dell'Unione Europea.

Il beneficiario italiano è il MIUR che, a sua volta, ha stipulato un *third party agreement* con il CNR; in particolare l'Italia è leader del Work Package n. 5 (WP5) dedicato allo "Human Capacity Building" e responsabile di alcuni task nell'ambito del WP 4 – Infrastructures e del WP 7 – Mediterranean Region.

L'obiettivo di SEAS-ERA è la messa a punto di una piattaforma in grado di sviluppare una policy integrata a livello europeo, finalizzata alla diffusione di conoscenze e competenze nei vari settori di interesse che riguardano il mare, sia nel campo della ricerca marina che delle tecnologie e ricerche di interesse marittimo.

Per concorrere al conseguimento di questo obiettivo, il WP5 è dedicato specificatamente allo "Human Capacity Building" (HCB) che dovrebbe contribuire a una conoscenza comune e condivisa per ottimizzare e rafforzare le attività di costruzione del potenziale umano, stabilendo un punto di partenza per migliorare lo sviluppo scientifico e tecnologico e il suo sfruttamento in Europa.

Il tema HCB è stato inserito per la prima volta in un ERANET nel tentativo di includere la formazione delle risorse come tematica di studio nel settore. L'importanza di focalizzarsi sugli schemi dedicati alla costruzione del potenziale umano, deve tenere in considerazione i diversi approcci esistenti nei vari paesi, evidenziando le diseguaglianze e favorendo le sinergie.

Secondo gli scopi del progetto, lo HCB deve essere inteso come la costruzione di un ambiente dove coesistono opportuni riferimenti politici e legali, un adeguato livello di sviluppo istituzionale, un processo di valorizzazione delle risorse umane e un rafforzamento del sistema di gestione.

Il punto chiave del WP5 è stata dunque la ricognizione dei piani di HCB esistenti, in modo da identificare necessità e differenze sia a livello europeo che a livello pan-europeo. Per facilitare la raccolta dei dati e la successiva analisi, è stato messo a punto un sistema per poter compilare il questionario on-line utilizzando un'interfaccia web-database. Grazie ai partner del progetto è stato possibile invitare i principali attori della ricerca marina e alcuni stakeholder del settore marittimo a compilare il questionario.

I dati così raccolti, parzialmente disponibili sul sito web [www.seas-era.cnr.it,](http://www.seas-era.cnr.it/) sono stati successivamente analizzati: i risultati dell'analisi serviranno a pianificare una strategia pan-europea per la mobilità e la formazione nel settore marino - marittimo che verrà sottoposta alla Commissione Europea.

Il presente rapporto tecnico illustra la fase di implementazione del questionario e ricezione dei dati su piattaforma online. In particolare: il primo capitolo illustra le fasi di progettazione e realizzazione del questionario; il secondo capitolo mostra, anche attraverso delle immagini e layout, le funzioni dell'applicativo on-line; il terzo capitolo riporta infine alcuni dati sugli accessi e sulle informazioni ottenute; infine un quarto capitolo è dedicato all'analisi critica su punti di forza e limiti di un tale applicativo.

Per quanto riguarda l'analisi completa dei risultati, questa è stata inglobata nel deliverable di progetto D5.2.1 "Capacity Building: Identifying needs, specificities and imbalances", di cui un estratto è disponibile a questo indirizzo: [http://www.seas-era.eu/np4/160.html.](http://www.seas-era.eu/np4/160.html)

<span id="page-5-0"></span>

#### **1. DAL DESIGN DEL QUESTIONARIO ALLA PIATTAFORMA WEB-DATABASE**

Il questionario "HCB online" [www.seas-era.cnr.it/,](http://www.seas-era.cnr.it/) sviluppato nell'ambito del Work Package 5 - Task 5.1 "Review of existing capacity building (HCB) schemes" del Progetto SEAS-ERA, è stato progettato con l'obiettivo di facilitare la raccolta dei dati per la realizzazione di un inventario delle iniziative in atto dedicate allo sviluppo del potenziale umano nei settori marino e marittimo.

Il monitoraggio delle azioni di HCB, ha come obiettivo quello di evidenziarne peculiarità e diseguaglianze tra i diversi paesi a livello pan-Europeo.

Ministeri, Istituzioni di ricerca, Agenzie per la ricerca, Enti locali e altre Organizzazioni pubbliche e private di paesi EU e non-EU sono stati contattati e invitati a compilare il questionario.

Dopo circa sei mesi il questionario è stato chiuso e i dati sono stati analizzati.

L'analisi dei dati raccolti nel database ha permesso di avviare un'identificazione delle necessità e divari sul tema dello HCB come passo preliminare alla definizione di una strategia comune per l'HCB da indirizzare alla Commissione e condividere a livello pan-Europeo.

I risultati dell'analisi del questionario sono inclusi nel deliverable di progetto D5.2.1 [2] e parte delle informazioni nonché la lista delle iniziative dedicate all'HCB raccolte sono disponibili sul sito web [www.seas-era.cnr.it.](http://www.seas-era.cnr.it/)

#### <span id="page-6-0"></span>**1.1 Descrizione del questionario**

Si riportano di seguito le fasi di compilazione del questionario e le relative domande; **la versione testuale completa è allegata al presente documento**.

Al fine di ridurre i tempi per la compilazione, la maggior parte dei campi prevede risposte multiple o comunque risposte selezionabili da un menù a tendina. Inoltre soltanto alcuni campi, segnalati con un colore specifico, sono obbligatori.

**Step1**: inserimento di informazioni e contatti dell'Organizzazione per conto della quale l'utente sta compilando il questionario.

**Step2**: espressione del grado di importanza (alto/medio/basso/nessuno) delle priorità e delle necessità per lo sviluppo del potenziale umano nelle attività marino-marittime espresso dall'utente per conto dell'Organizzazione che rappresenta; scelta di alcune azioni ritenute prioritarie per valorizzare lo HCB nelle attività marine e/o marittime e indicazione di alcune problematiche che ostacolano tali attività.

**Step3**: inserimento delle informazioni relative a iniziative di formazione, terminate/in corso/già pianificate nell'ambito marino e marittimo (es. corsi istituzionali/ad hoc/universitari/di aggiornamento, master, dottorati di ricerca, summer school, workshop e tirocini).

Dal momento che un'iniziativa volta a favorire la costruzione del potenziale umano è indirizzata a un determinato profilo professionale, in un settore e su una disciplina specifici ed è compiuta secondo modalità ben definite, il questionario identifica:

**1) Cinque profili professionali** cui si rivolge un'iniziativa di formazione:

- ricercatori = personale laureato coinvolto in attività di ricerca;
- tecnologi = personale laureato coinvolto nel supporto alla ricerca e nelle attività tecnologiche;
- tecnici = personale laureato o meno coinvolto in attività di supporto alla ricerca;
- operatori = personale laureato o meno coinvolto in un'attività legata al mare;
- manager = personale coinvolto in attività gestionali e di governance.

**2) Dieci settori** di interesse per un'iniziativa di formazione: ambiente, pesca e risorse marine, sicurezza, cantieristica, trasporti, energia, attività portuali e di logistica, turismo, management, ricerca.

**3) Nove tematiche** alle quali ricondurre il programma di un'iniziativa di formazione: fisica, chimica, biologia, ICT, ambiente, economia, ingegneria, scienze sociali, lingue (es. inglese/francese/arabo tecnico).

#### **4) Quattro modalità** di svolgimento di un'iniziativa: in classe, tirocinio, mobilità, e-learning.

In particolare, per ogni iniziativa inserita dall'utente, oltre all'anagrafica (nome, referente e sito web) dell'iniziativa, il questionario richiede di indicare alcune caratteristiche ad es.: se si tratta di corsi istituzionali, di iniziative periodiche, spot o di bandi/opportunità; quando è stata organizzata, dove, in che modo (e-learning, in classe, sul campo); quanti sono i partecipanti e gli insegnanti; se ci sono partecipanti e insegnanti di altri paesi; da chi è stata finanziata (contributo pubblico, privato, misto); da chi è stata organizzata; ammontare della quota di partecipazione ove prevista; selezione dei partecipanti ove prevista; riconoscimento a livello internazionale del certificato di partecipazione ove previsto.

#### <span id="page-7-0"></span>**1.2 Diffusione del questionario**

Nel tentativo di raggiungere il maggior numero di destinatari possibili - i ministeri, le organizzazioni di ricerca, le industrie del settore, gli istituti nautici, le Capitanerie, Autorità portuali, altri enti locali, … - sia nei Paesi EU, partner e non del progetto SEAS-ERA, sia nei paesi non-EU, è stata inviata dai contact point nazionali una lettera di invito a compilare il questionario, che in alcuni casi è stata tradotta dall'inglese nella lingua del Paese di destinazione.

In Italia, ai potenziali compilatori del questionario, individuati tra gli enti di ricerca interessati alle tematiche del progetto (es. OGS, INGV, ISPRA, ENEA, SZN, INFN, CONISMA, CINFAI, … oltre al CNR), i Ministeri (MIUR, MATT, MISE, Marina) e vari altri stakeholder del settore (Dipartimento Protezione Civile, RINA, DTM, …), è stata inoltrata la seguente comunicazione, con annessa una breve guida alla compilazione:

#### *Gentile Signora, Gentile Signore,*

*in qualità di partecipanti al progetto europeo SEAS-ERA (FP7), ci rivolgiamo all'Organizzazione che Lei rappresenta confidando che possa contribuire allo sviluppo di una banca dati sulle iniziative e le azioni nei settori marino e marittimo che coinvolgono il potenziale umano.*

*SEAS-ERA [\(http://www.seas-era.eu](http://www.seas-era.eu/)) è un'azione coordinata del 7° Programma Quadro finanziato dalla Commissione Europea, che ha avuto inizio il 1 maggio 2010, il cui obiettivo principale è la costituzione di una piattaforma per lo sviluppo di una politica integrata che promuova la conoscenza e la collaborazione in tutti i settori legati al mare.* 

*In particolare, il Work Package 5 (WP5) del progetto è dedicato allo Human Capacity Building (HCB), che deve essere inteso come la creazione di un ambiente dove il processo di valorizzazione delle risorse umane preveda lo sviluppo di un adeguato sistema di riferimento istituzionale, politico e legale e il rafforzamento dell'apparato gestionale.* 

*Il punto di partenza di questo WP è la ricognizione degli schemi di riferimento e delle iniziative esistenti nell'ambito dello HCB, in modo da identificare le necessità e i divari sia a livello europeo che a livello pan-europeo.* 

*Con l'intento di facilitare la raccolta dei dati e la successiva analisi, abbiamo predisposto un questionario on-line. La invitiamo a voler cortesemente compilare il questionario entro il 30 aprile 2011, effettuando la registrazione sul sito [http://www.seas-era.cnr.it:](http://www.seas-era.cnr.it/) maggiori dettagli sulle modalità di compilazione sono riportati di seguito.* 

*L'analisi delle informazioni raccolte attraverso il questionario servirà a pianificare una strategia di mobilità e formazione che verrà sottoposta alla Commissione Europea ed eventualmente ai Paesi pan-europei. I risultati del questionario saranno disponibili sul sito web di SEAS-ERA e il database delle iniziative rimarrà accessibile anche dopo la fine del progetto.* 

*La Sua esperienza e le Sue opinioni possono aiutarci a definire una strategia generale, che tenga conto delle priorità e delle necessità anche a livello locale, in vista di futuri bandi e collaborazioni. L'Organizzazione per la quale sta compilando il questionario sarà inserita in una lista di stakeholder interessati alle attività marine e marittime, disponibile sul web a livello europeo.*

*La ringraziamo anticipatamente per l'attenzione e la disponibilità.* 

*Cordiali saluti,* 

*[…]*

*Per qualsiasi domanda, si prega di contattar[e seas.era@cnr.it.](mailto:seas.era@cnr.it)*

#### *Breve guida alla compilazione del questionario*

*Il questionario è suddiviso in tre parti:* 

*1. STEP1: si chiede di inserire informazioni e contatti sull'Organizzazione per la quale sta compilando il questionario.* 

*2. STEP2: si chiede di esprimere un grado di opinione (alto/medio/basso/nessuno) su priorità e necessità rilevanti per la Sua Organizzazione nell'ambito delle attività di HCB nei settori marino e/o marittimo. Priorità e necessità sono riferite a:*

- *- categorie di persone verso le quali è diretta l'azione di HCB;* 
	- *- settori o argomenti specifici di un'azione di HCB;*
	- *- discipline e tematiche del programma di un'azione di HCB;*
- *- modi in cui è condotta un'azione di HCB.*

*Inoltre chiede di rispondere a due domande (scelta multipla) su cosa Lei considera prioritario per valorizzare lo HCB nelle attività marine e/o marittime e su quali problemi e barriere ostacolino tali attività sia a livello locale che a livello pan-europeo.* 

*3. STEP3: si chiede di fornire informazioni circa iniziative di formazione in ambito marino e/o marittimo organizzate in passato, ancora in corso o già pianificate. Per esempio corsi istituzionali, corsi dedicati, corsi universitari, master, corsi di aggiornamento, dottorati di ricerca, scuole estive, workshop, tirocini.* 

*Per ogni iniziativa il questionario chiede alcune informazioni specifiche e di indicare:* 

- *- il gruppo di persone cui è indirizzata l'iniziativa;*
	- *- il settore dell'iniziativa;*
	- *- la tematica del programma dell'iniziativa.*

*Le chiediamo di inserire tutte le iniziative di cui è a conoscenza; modifiche e aggiunte possono essere apportate prima di chiudere la procedura; ogni passaggio compilato può infatti essere modificato o anche stampato da una pagina apposita.*

*Per ulteriori dettagli può visitare[: http://www.seas-era.cnr.it/.](http://www.seas-era.cnr.it/)*

In particolare, l'invito, e il successivo sollecito, a compilare il questionario viene spedito dal CNR a circa 40 destinatari; vengono inoltre contattati alcuni destinatari di paesi non-EU che si affacciano sul Mediterraneo.

#### <span id="page-9-0"></span>**1.3 Compilazione del questionario e database**

Il sito<http://www.seas-era.cnr.it/> viene attivato a metà ottobre 2010 utilizzando il Content Managment System JOOMLA configurato per poter utilizzare un componente per la creazione di form e script per interfacciare il database MySQL.

Dopo circa sei mesi il questionario viene chiuso e parallelamente all'avvio dell'analisi dei dati, viene reso disponibile un'infobase preliminare sul sito [http://www.seas-era.cnr.it/:](http://www.seas-era.cnr.it/) attraverso un motore di ricerca google è possibile trovare informazioni per parole chiave, mentre alcune delle informazioni più rilevanti e meno sensibili relative alle iniziative di formazione inserite dagli utenti vengono rese disponibili in un'apposita lista delle iniziative.

L'informazione raccolta potrebbe confluire in una delle infobase<http://www.mapinfobase.eurocean.org/> gestite dal consorzio EurOcean, sub-contractor del progetto SEAS-ERA, che si occupa in particolare della disseminazione dei risultati del progetto.

Si precisa che la piattaforma web-database, i cui aspetti tecnici di implementazione sono descritti nel rapporto tecnico n.1/2009: *"EL.DA. Elaborazione Deleghe Automatizzata. Applicazione Web per la gestione delle Deleghe in area Intranet"* [1], è stata utilizzata anche per il progetto SEAS-ERA: l'applicativo "HCBonline" è descritto in dettaglio nel capitolo successivo.

#### <span id="page-10-0"></span>**2. L'APPLICATIVO HCB ON-LINE**

Con il termine HCB on-line si identifica l'applicazione web-database realizzato con la stesura di circa 17 script tra codice PHP, Javascript e HTML utilizzando il componente "FacileForms" di JOOMLA.

**Validazione e collaudo (Fase 1)**: le operazioni di validazione sono state, in una prima fase, effettuate all'interno della struttura del Dipartimento, al fine di verificare il corretto funzionamento e la qualità dell'applicativo web.

**Avviamento (Fase 2)**: A partire dalla metà di novembre 2010 ha inizio la fase 2 con la partecipazione di componenti del gruppo di lavoro SEAS-ERA esterni al Dipartimento. Durante queste prove sono state apportate nuove funzionalità al sistema.

**Funzionamento (Fase 3)**: Dopo il periodo di test, a partire da gennaio 2011 il sistema viene aperto agganciandolo al sito ufficiale del progetto SEAS-ERA [\(www.seas-era.eu/\)](www.seas-era.eu/)**.**

#### <span id="page-10-1"></span>**2.1 Modalità di accesso all'area intranet**

Il sito [www.seas-era.cnr.it](http://www.seas-era.cnr.it/) è configurato con un'area ad accesso autenticato e l'area è predisposta per utilizzare il livello standard relativo agli utenti "registrati".

#### <span id="page-10-2"></span>*2.1.1 Assegnazione account*

Dalla homepage del sito [www.seas-era.cnr.it](http://www.seas-era.cnr.it/) (Figura 1) è possibile chiedere la creazione dell'account utilizzando la funzione "Account request" e compilando, con i principiali dati anagrafici, il form visualizzato (Figura 2). L'applicazione in questa fase esegue un primo inserimento dei dati nel database e trasmette la richiesta via e-mail al webmaster. Quest'ultimo, dopo aver verificato le informazioni, provvede all'attivazione di un account e in questa fase il sistema provvederà automaticamente a comunicare al richiedente le credenziali (*user-id/password*) per l'accesso nell'area intranet.

L'applicativo è predisposto affinché ogni compilatore possa visualizzare solo le informazioni di sua pertinenza, vale a dire l'intero questionario suddiviso nelle sezioni riassumibili in Step1, Step2, Step3, verifica e sottomissione del questionario.

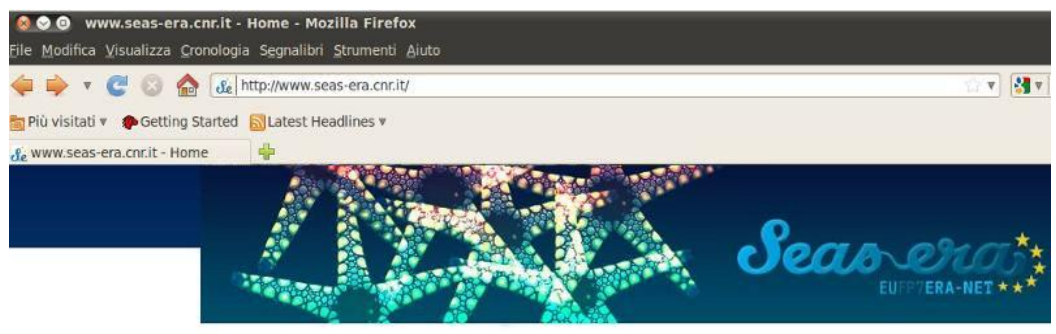

# Welcome to the questionnaire for<br>Human Capacity Building<br>In marine/maritime activities<br>which is part of SEAS-ERA

#### What is SEAS-ERA?

SEAS-ERA is a Coordinated Action co-financed under the EU-Seventh Framework Programme. It<br>started on May 1st 2010 and has a duration of 48 months. Its main aim is to constitute a platform to develop a European integrated policy oriented structure in order to promote knowledge and expertise in any sea-related area, embracing marine and maritime research. If you want to know more about SEAS-ERA visit http://seas-era.eu.

#### What do we address for Human Capacity Building (HCB)?

SEAS-ERA project is organized in ten work-packages (WP): WP5 is called "Human Capacity Building" (HCB). Capacity Building is the creation of an enabling environment with appropriate policy and legal frameworks, institutional development, human resources enhancement and strengthening of managerial systems. HCB refers not only to training, but also to:

- . human resource, with knowledge, skills, access to information and training that enable them to act in the best way:
- . management structures, processes and procedures, to facilitate the human resources growing process:
- . Institutional and legal framework, to enable all levels and all sectors performers to act and support knowledge-based decisions

#### Which is the approach used in preparing the questionnaire?

In the framework of SEAS-ERA Work Package 5, task 1 "Review of existing capacity building (HCB) schemes", the main aim is to build-up a database to facilitate data collection and inventory of marine and maritime HCB potential, initiatives and actions. The database will then be analyzed to accurately identify needs and gaps in HCB at European and pan-European level, in order to plan a training and mobility strategy to be addressed to the European Commission and possibly to pan-European States. Questionnaire's results will be public and available on the SEAS-ERA web site.

The questionnaire will be distributed to as many recipients as possible: ministries and research funding organizations, research performing organizations, marine and maritime industries, schools, national and local institutions and entities from EU and non-EU countries. Because of recipients' different national frames and languages and in order to facilitate the filling process, a short help-guide translated by the national focal point into recipient own language is included in the letter to recipients.

To better manage and analyze the data obtained through the form, we developed an on-line questionnaire which aims to be easy to use and, hopefully, able to represent the marine/maritime HCB situation in any country and sector.

The questionnaire consists of three STEPS: STEP 1 is for recipient's contacts and information (about the recipient her/himself and about the organization on behalf of which she/he's filling the form); STEP 2 is related to the recipients' comments, based on their feeling and experience about HCB priorities and needs; STEP 3 is devoted to information about occurred or acting HCB initiatives/actions. Most of the questions require multiple choice answers and are designed to reduce the free text fields

#### How to proceed

For filling the questionnaire, you have first to require an account: you will receive an e-mail with<br>For filling the questionnaire, you have first to require an account: you will receive an e-mail with username and password to make the log in. Once logged in, you can proceed starting from STEP 1 and going ahead with STEP 2 and 3. Whenever you want you can control the filling process in the summary page from where you can also print and modify what you have inserted. Each STEP is indeed modifiable. Finally, when you have finished to fill the form, please go from the "Summary" page to the "Verify and submit the questionnaire" page and submit the questionnaire. If you still have something to change or add, use the unsubmit option and then submit the filled form again.

@ 2011 www.seas-era.cnr.it

*Figura 1 – Homepage del sit[o www.seas-era.cnr.it](http://www.seas-era.cnr.it/)*

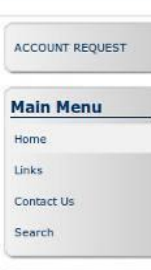

#### **Login Form** Username Password **Remember me** Login **Lost Password?**

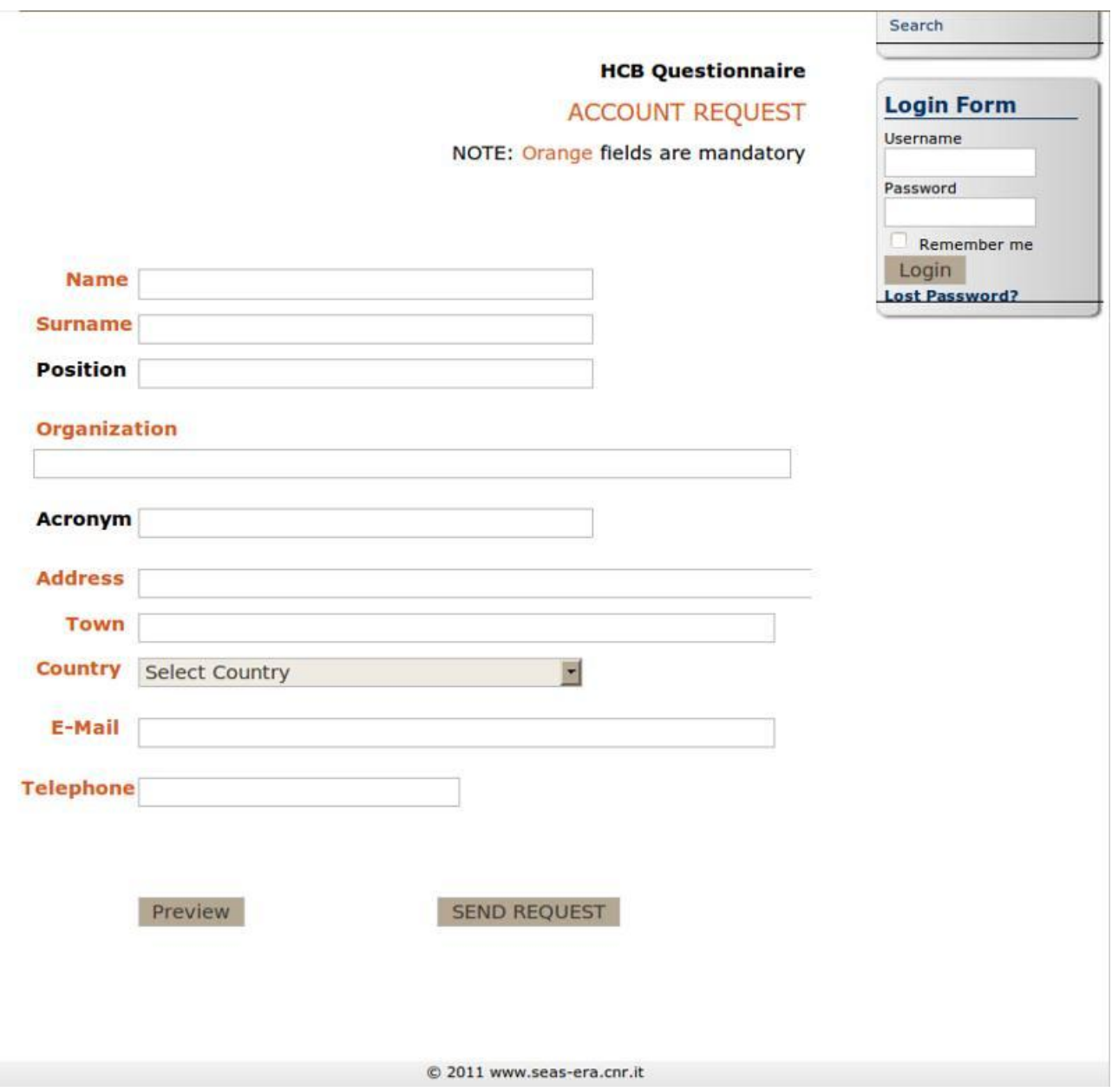

*Figura 2 – Richiesta di account*

#### <span id="page-12-0"></span>*2.1.2 Accesso al programma*

Tramite l'utilizzo di un browser per collegarsi al sito [www.seas-era.cnr.it](http://www.seas-era.cnr.it/) è possibile connettersi all'area intranet del sito stesso inserendo la *user-id* e la *password* nel login form posizionato nel menù verticale della colonna destra (riquadro arancio in Figura 3).

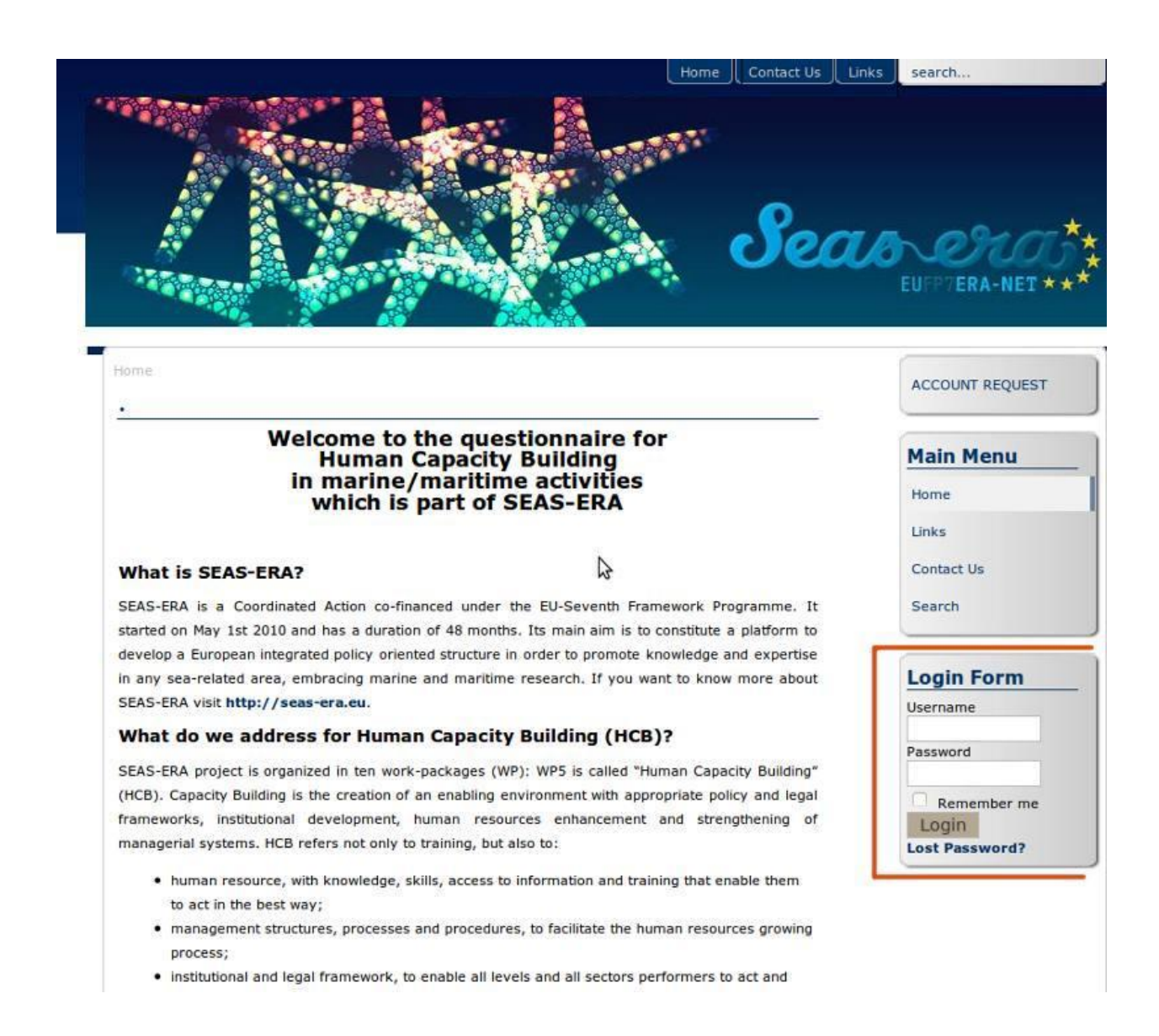

#### *Figura 3 - Log-in all'area riservata alla compilazione del questionario*

Dopo aver effettuato l'accesso all'area intranet nel sito sarà visibile il menù con i link ai form per la compilazione del questionario (Figura 4).

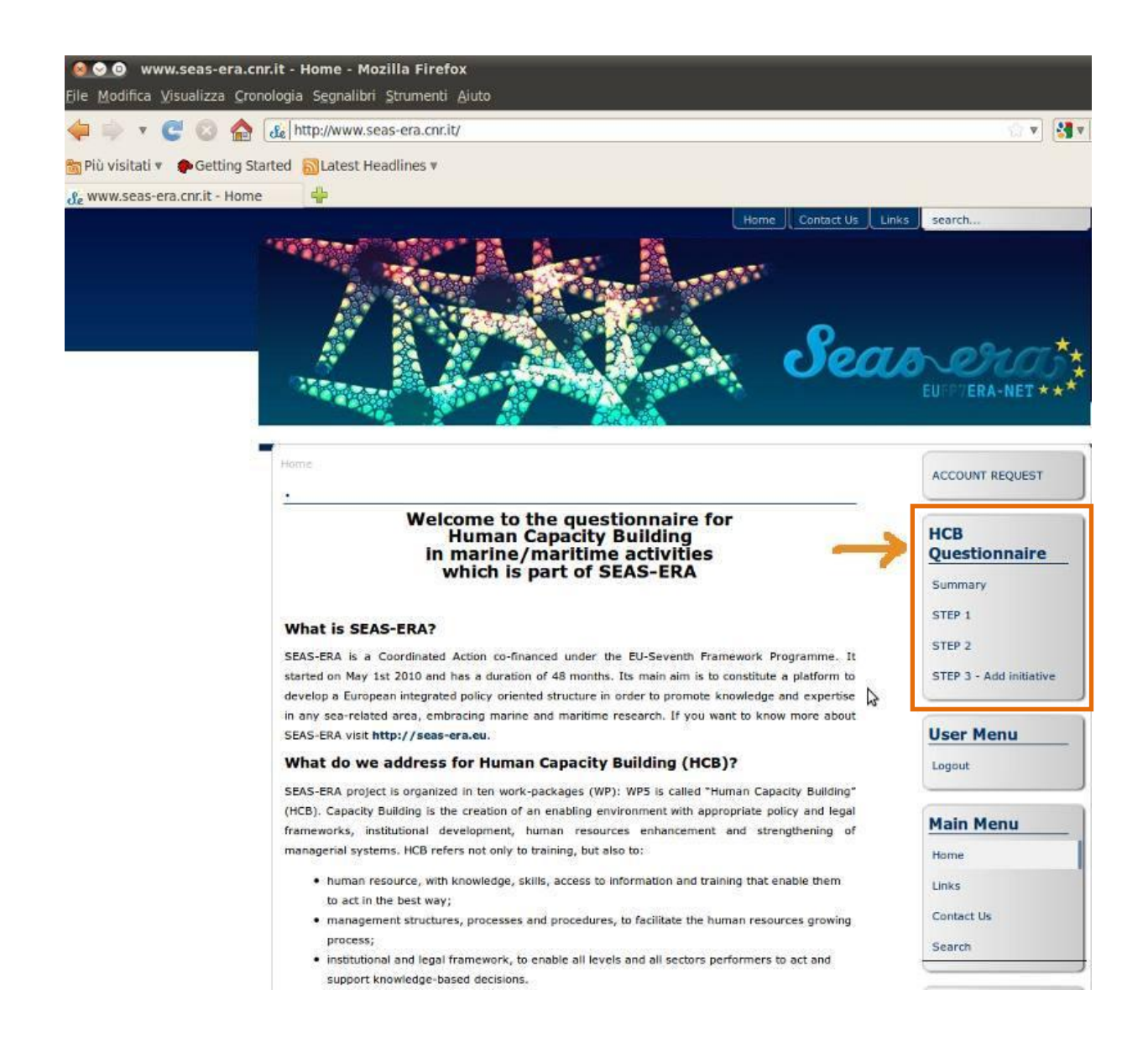

*Figura 4 - Posizione all'interno del sito dei form suddivisi per step del questionario*

#### <span id="page-14-0"></span>**2.2 Compilazione del questionario**

Il menù *HCB Questionnarie* comprende quattro link, rispettivamente:

- **1. Summary:** Indice delle varie sezioni del questionario, funzioni di stampa, funzione di verifica e sottomissione del questionario.
- **2. STEP1:** Form per la compilazione della sezione 1 del questionario "*Which organization are you filling the questionnaire for?*" (Figura 5). Richiede l'inserimento di informazioni e contatti sull'organizzazione per la quale si sta compilando il questionario.
- **3. STEP2:** Form per la compilazione della sezione 2 del questionario, "*What are priorities and needs you consider important for your organization in HCB marine/maritime activities?"*, espressione delle opinioni personali (grado alto/medio/basso/nessuno) sulle priorità e le necessità (riferite a categorie di persone alle quali è diretta l'azione di HCB; settori o argomenti specifici di un'azione di HCB; discipline e

tematiche del programma di un'azione di HCB; modi in cui è condotta un'azione di HCB) importanti per la sua organizzazione nell'ambito delle attività di HCB nei settori marino e/o marittimo più due domande a scelta multipla su quali dovrebbero essere le priorità per valorizzare lo HCB nelle attività marine e/o marittime e quali sono i problemi e le barriere per tali attività sia a livello locale che a livello pan-europeo.

Il form è suddiviso in tre pagine web sequenziali e i bottoni *next/previous* permettono il controllo della navigazione mantenendo, per ciascuna delle pagine, le informazioni inserite. Nella terza e ultima pagina troviamo il bottone per il salvataggio dei dati (Figure 6 - 11).

**4. STEP3:** Inserimento delle iniziative di formazione in ambito marino e/o marittimo organizzate in passato, ancora in corso o già pianificate: per esempio corsi istituzionali, corsi dedicati, corsi universitari, master, corsi di aggiornamento, dottorati di ricerca, scuole estive, workshop, tirocini. Per ogni iniziativa il questionario chiede alcune informazioni specifiche e di indicare: il profilo professionale cui è indirizzata l'iniziativa; il settore dell'iniziativa; la tematica del programma dell'iniziativa.

A valle dell'inserimento delle informazioni relative alle iniziative, in calce all'ultima pagina dello step3, e dunque dell'intero questionario, il bottone "SAVE" (Figura 14) permette di memorizzare i dati nel database.

**5. Summary page:** In una pagina riepilogativa il sistema fornisce tutte le funzioni per la gestione del questionario (Figura 15).

Si riportano di seguito le Figure dalla 5 alla 15 che permettono di visualizzare i passaggi sopra descritti.

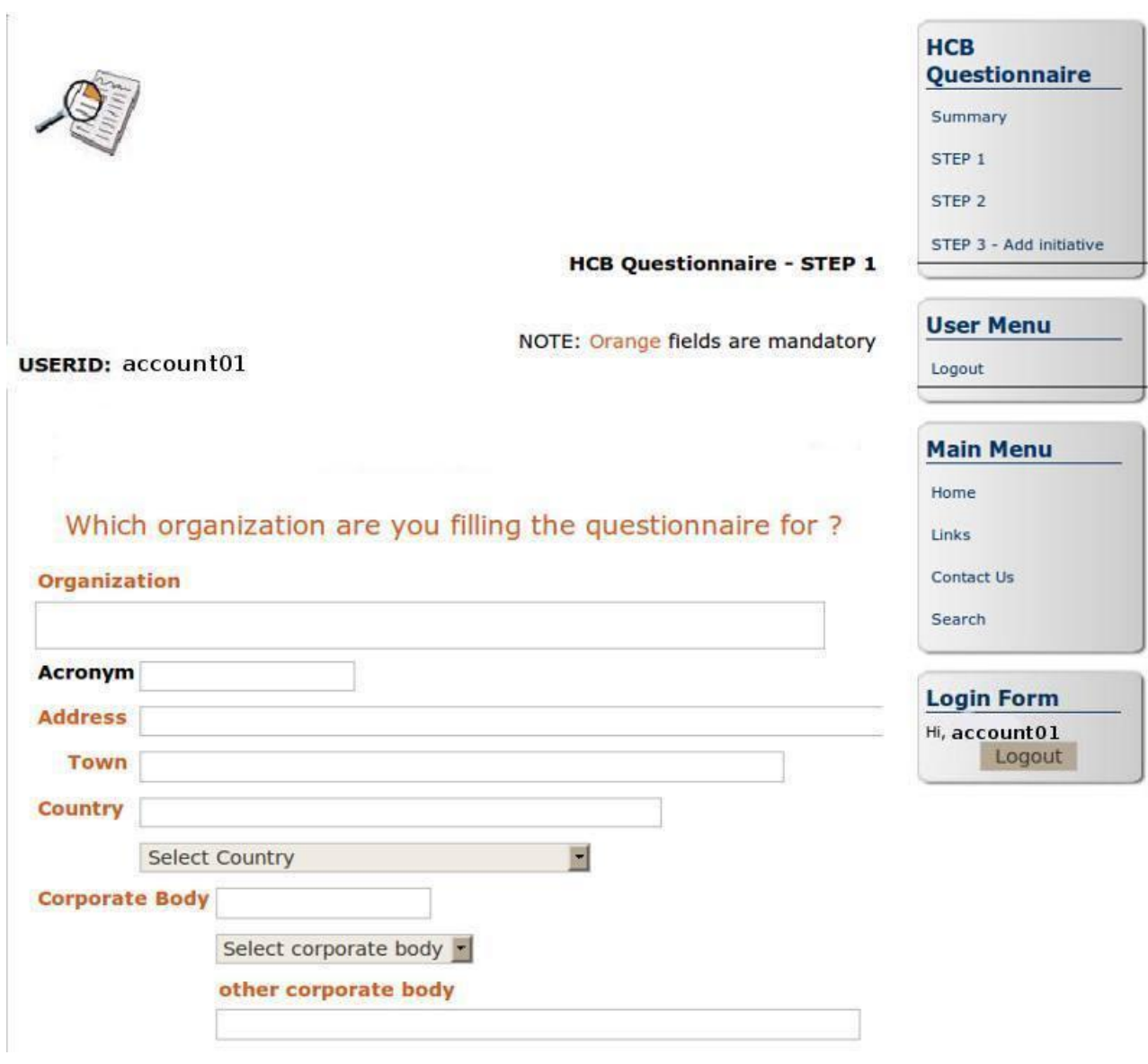

*Figura 5a – Form dello step1 del questionario: campi da riempire*

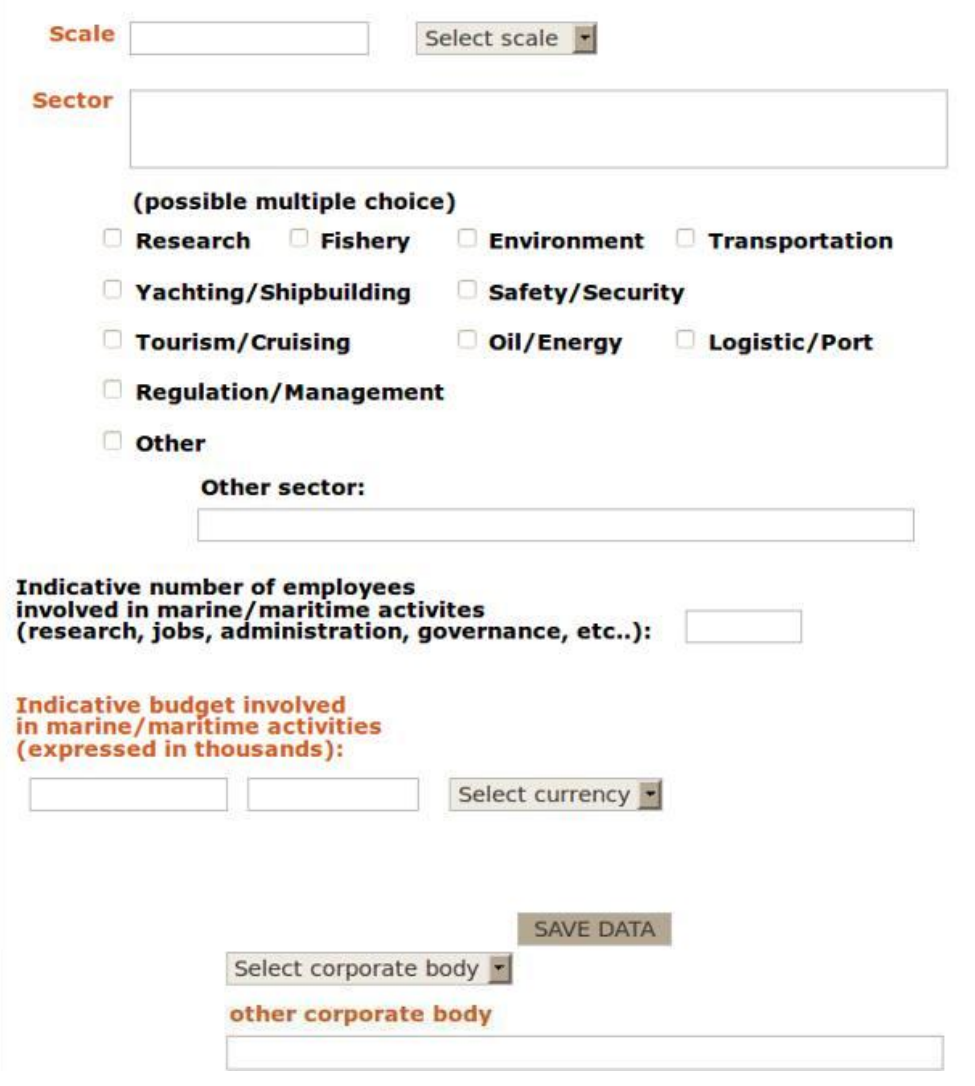

*Figura 5b – Form dello step1 del questionario: campi da riempire*

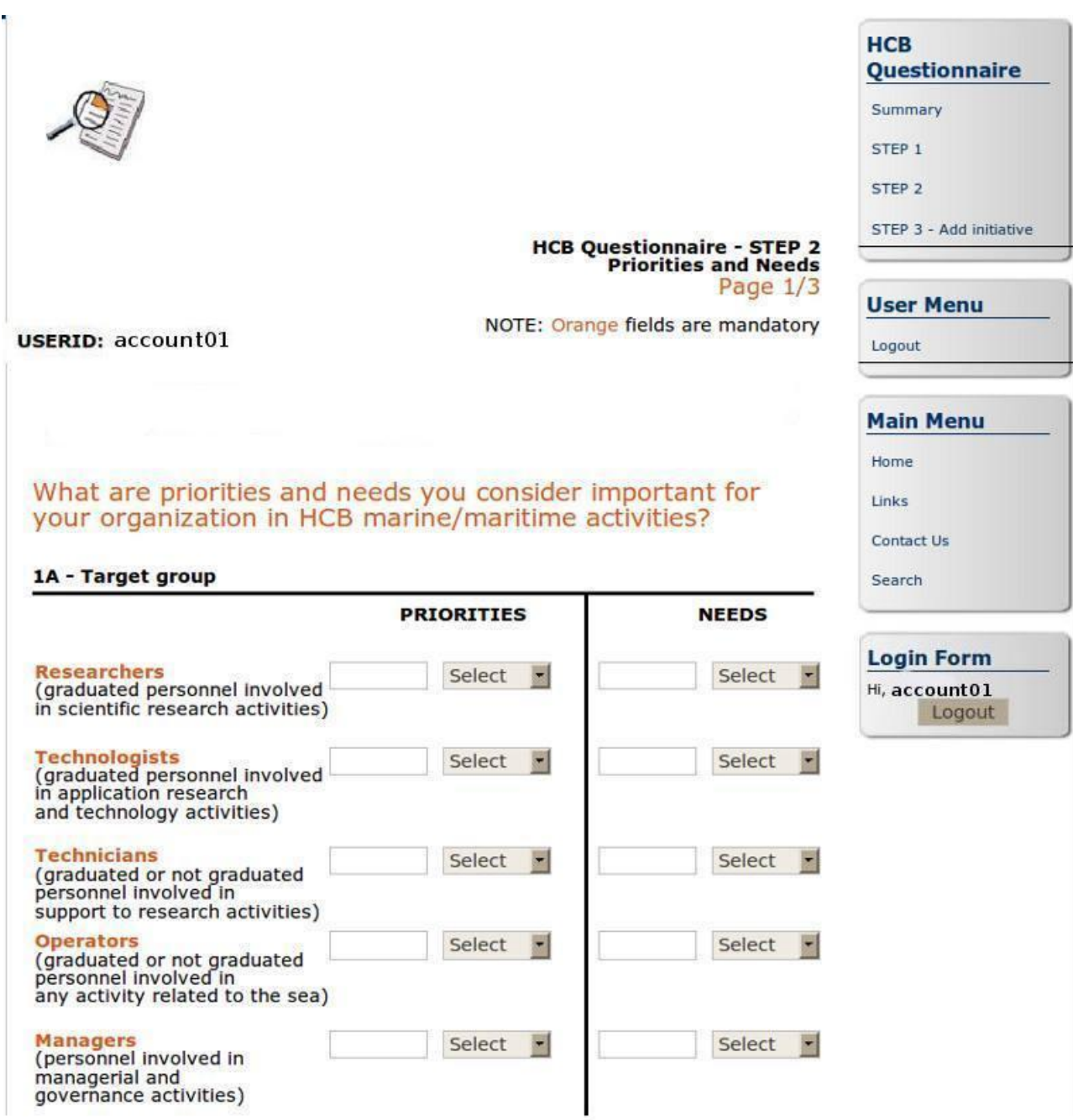

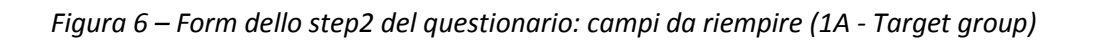

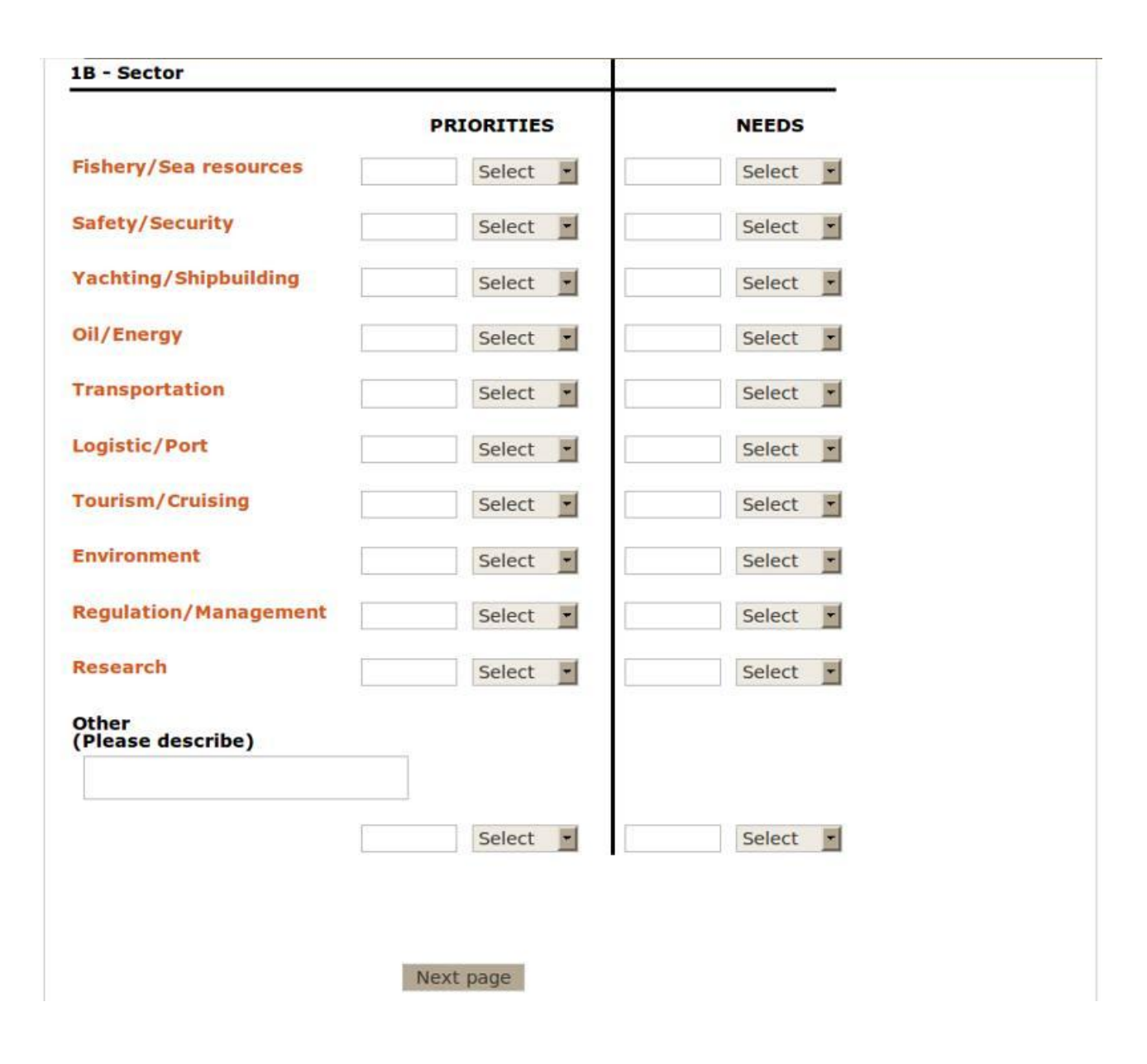

*Figura 7 – Form dello step2 del questionario: campi da riempire (1B - Sector)*

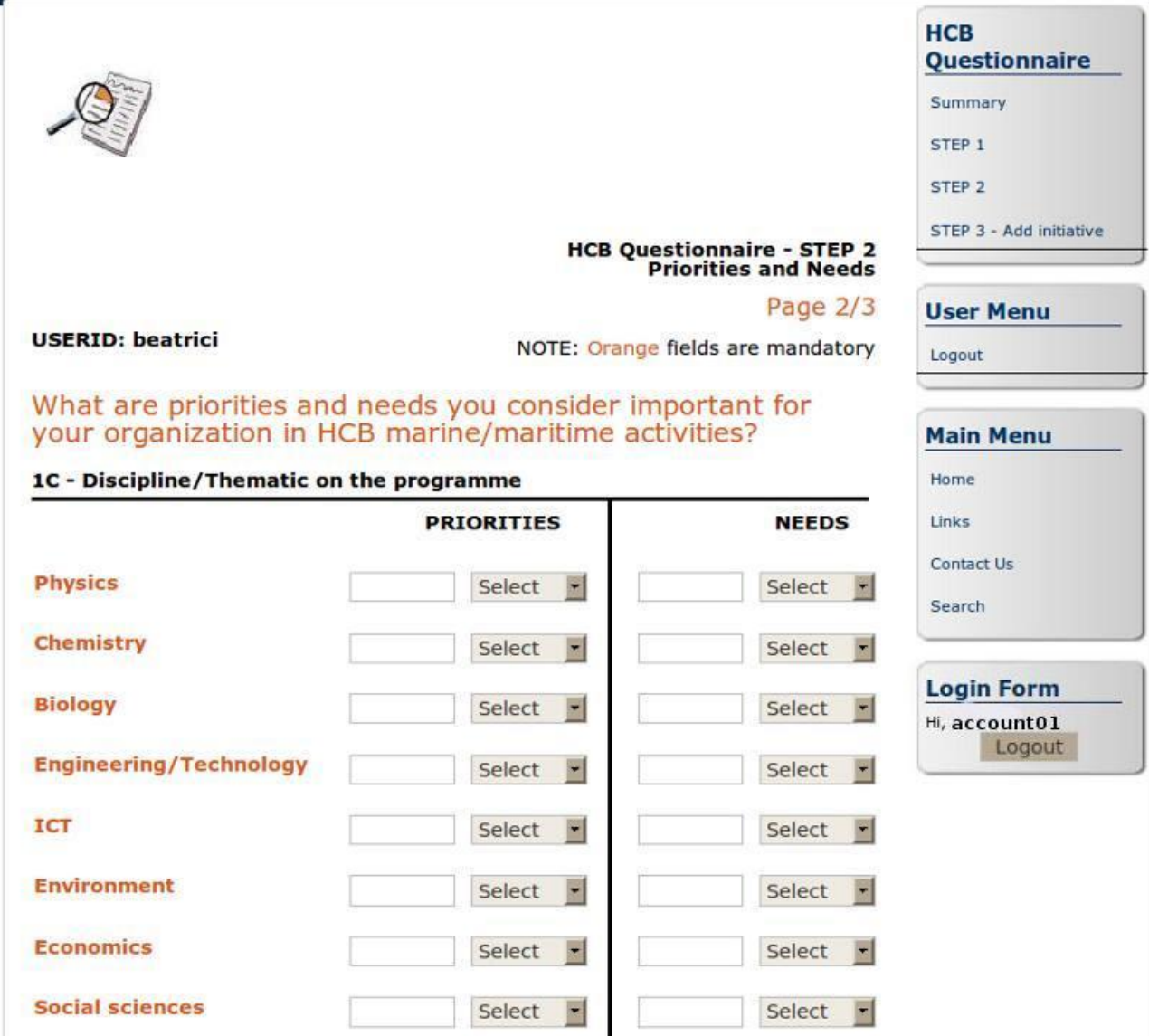

*Figura 8 – Form dello step2 del questionario: campi da riempire (1C - Discipline/Thematic on the programme)*

![](_page_21_Picture_16.jpeg)

*Figura 9 – Form dello step2 del questionario: campi da riempire (1D - Action)*

# **HCB Questionnaire - STEP 2**<br>Priorities and Needs

![](_page_22_Picture_84.jpeg)

NOTE: Orange fields are mandatory

#### **USERID: account01**

1E - What should be the main priorities to advance HCB in marine/maritime activities?

You have selected:

![](_page_22_Picture_85.jpeg)

STEP 3 - Add initiative

![](_page_22_Picture_86.jpeg)

Main priorities (possible multiple choice):

- Creation of common policies
- $\Box$  Creation of transnational training initiatives/programs
- International recognition of training
- $\Box$  Increased coordination of existing national training programmes
- **Thereased coordination of national research funding schemes**
- **Increased emphasis on transnational mobility**
- Establishment of transnational institutions
- Increased collaboration with interested groups/industry
- Stronger inter sectorial approach
- Stronger interdisciplinary approach

**Other** 

(Please describe):

1F - What are the main problems and barriers for HCB marine/maritime activities at both local and Pan European level?

You have selected:

![](_page_22_Figure_23.jpeg)

![](_page_23_Picture_14.jpeg)

*Figura 11 – Form dello step2 del questionario: campi da riempire (Main problems)*

![](_page_24_Picture_12.jpeg)

*Figura 12a – Form dello step3 del questionario: campi da riempire (Pagina 1)*

![](_page_25_Picture_18.jpeg)

*Figura 12b – Form dello step3 del questionario: campi da riempire (Pagina 1)*

![](_page_26_Picture_12.jpeg)

*Figura 13a - Form dello step3 del questionario: campi da riempire (Pagina 2)*

![](_page_27_Picture_16.jpeg)

*Figura 13b – Form dello step3 del questionario: campi da riempire (Pagina 2)*

![](_page_28_Picture_26.jpeg)

*Figura 14 – Form dello step3 del questionario: campi da riempire (Pagina 3) con bottone "save and exit"*

![](_page_29_Picture_12.jpeg)

*Figura 15 – Pagina di sintesi del questionario*

#### <span id="page-30-0"></span>**2.3 Modifica del questionario**

Si illustrano di seguito le principali funzioni della pagina rappresentata in Figura 15.

**1. Modifica Step1 -** Nel caso in cui siano già state compilate le sezioni relative allo step1 e/o allo step2, l'applicazione propone il form per un eventuale modifica dei dati già inseriti. Nella Figura 16 è visibile il form relativo allo Step1 (*Which organization are you filling the questionnaire for?*) con i dati precedentemente inseriti e suscettibili a eventuali modifiche.

**2. Modifica Step2** - Nella Figura 17 è visibile il form relativo allo step2 (*What are priorities and needs you consider important for your organization in HCB marine/maritime activities?*) con i dati precedentemente inseriti e suscettibili di eventuali modifiche.

**3. Lista delle iniziative (modifica, stampa, cancellazione)** - Sempre a partire dalla pagina "Your *Questionnarie summary*" seguendo lo step3 è possibile visualizzare tutte le iniziative inserite e, per ognuna, procedere con la modifica, la stampa o la cancellazione (Figura 18). Selezionando l'iniziativa dalla tabellina riassuntiva e scegliendo la funzione "Modify text" il sistema propone il form per la modifica dei dati precedentemente inseriti (Figura 19). Qui di seguito la figura del form relativo alla prima delle tre pagine che il sistema visualizza per la modifica. Sempre selezionando l'iniziativa dalla tabellina riassuntiva proposta dal sistema e scegliendo la funzione "Print initiative" il sistema propone la pagina web compilata dinamicamente prendendo i dati dal database (Figura 20); per la stampa della pagina bisogna attivare la funzione "Print this page" che produce l'immediata stampa della scheda (Figura 21).

La selezione della funzione "Delete initiative" produce l'immediata cancellazione dell'iniziativa dal database.

**4. Stampa del questionario -** La funzione di stampa del questionario è suddivisa in tre step per facilitare l'impaginazione dei dati prodotti nella pagina web. Nella Figura 22 una parte dell'insieme dei dati prodotti dal bottone "Print - Questionnarie – STEP1". Per l'esecuzione in stampa della schermata bisogna selezionare il bottone: "Print this page".

**5. Verifica e sottomissione del questionario -** La scelta di questa funzionalità presuppone che si abbia compilato il questionario in tutte le sue parti (step1, step2 e almeno una iniziativa inserita), e che si voglia quindi procedere con la sottomissione del documento.

La procedura segnala inoltre eventuali parti mancanti non compilate.

Partendo dalla pagina "Your Questionnaire summary" e selezionando "Verify and submit the questionnaire" viene caricata una pagina che permette di visualizzare l'insieme dei dati prodotti dal bottone "Print - Questionnaire - Step2 (1A-Target group and 1B-Sector)" (Figura 23) e di quelli prodotti dal bottone "Print - Questionnaire - Step2 (1C-Discipline/Thematic, 1D-Action, 1E-Main priorities, 1F-Main problems)" (Figura 24).

Infine una pagina è dedicata a uno schema riassuntivo dello stato di compilazione del questionario. Nella prima tabella della Figura 25 è indicato lo stato di sottomissione con la rispettiva data, lo stato di compilazione dello step1, lo stato di compilazione dello step2 e il numero delle iniziative inserite. ll sistema prevede inoltre che si possa desottomettere, con apposita funzione riportata nella pagina, il questionario nel caso fossero sopraggiunte ulteriori modifiche da apportare e/o iniziative da aggiungere successivamente alla prima sottomissione effettuata.

La seconda tabella della Figura 25 presenta un quadro riepilogativo di tutte le iniziative inserite.

A questo punto la sottomissione del questionario avviene selezionando "Submit your questionnaire" che passa il controllo a una pagina web (Figura 26) nella quale, prima di procedere, si richiede una liberatoria sull'uso dei dati inseriti nel questionario per il progetto SEAS-ERA.

![](_page_31_Picture_40.jpeg)

*Figura 16 – Step1: visualizzazione informazioni inserite e possibilità di modifica*

![](_page_32_Picture_0.jpeg)

**HCB Questionnaire - STEP 2**<br>Priorities and Needs Page 1/3

**USERID: account01** 

NOTE: Orange fields are mandatory

---->> You have already filled this step. You can modify the fields you want to chage or return to the summary page

What are priorities and needs you consider important for<br>your organization in HCB marine/maritime activities?

#### 1A - Target group **PRIORITIES NEEDS** Researchers<br>(graduated personnel involved High<br>in scientific research activities) **Researchers** Medium Select -Select 圖 Technologists<br>(graduated personnel involved No<br>in application research<br>and technology activities) Select Select  $\blacksquare$ Low  $\blacksquare$ Technicians<br>(graduated or not graduated<br>personnel involved in<br>support to research activities) Low  $\overline{\mathbf{r}}$ Select -Select Low **Operators** No Select R No Select H **Constant of the Constant of the Constant of the Constant Constant and Sepanne**<br>any activity related to the sea)

![](_page_32_Picture_7.jpeg)

**HCB** 

Summary STEP 1 STEP<sub>2</sub>

**Questionnaire** 

STEP 3 - Add initiative

![](_page_32_Picture_8.jpeg)

*Figura 17 – Step2: visualizzazione informazioni inserite e possibilità di modifica*

![](_page_33_Picture_16.jpeg)

*Figura 18 – Step3: pagina di partenza per la modifica, cancellazione e stampa delle iniziative inserite*

![](_page_34_Picture_17.jpeg)

*Figura 19a – Step3: visualizzazione informazioni inserite e possibilità di modifica*

![](_page_35_Picture_23.jpeg)

![](_page_35_Picture_24.jpeg)

*Figura 19b – Step3: visualizzazione informazioni inserite e possibilità di modifica*

![](_page_36_Picture_68.jpeg)

**Number of participants: 50** 

![](_page_36_Picture_1.jpeg)

**HCB** Questionnaire **PRINT INITIATIVE**  **HCB** 

Summary STEP 1 STEP<sub>2</sub>

Questionnaire

STEP 3 - Add initiative

![](_page_36_Picture_3.jpeg)

*Figura 20 – Step3: visualizzazione pagina con funzione "stampa iniziativa"*

![](_page_37_Picture_19.jpeg)

*Figura 21 – Funzione "stampa iniziativa"* 

![](_page_38_Picture_0.jpeg)

*Figura 22 – Funzione "stampa iniziativa": dati prodotti per lo step1*

| cle www.seas-era.cnr.it - print  案                                                                                                    |                   |                   |                 |           | Sear                     |                                                 |
|----------------------------------------------------------------------------------------------------|-------------------|-------------------|-----------------|-----------|--------------------------|-------------------------------------------------|
|                                                                                                    |                   |                   |                 |           |                          | EUFF7ERA-NET *                                  |
|                                                                                                    |                   |                   |                 |           |                          | <b>HCB</b><br>Questionnaire                     |
|                                                                                                    |                   |                   |                 |           |                          | Summary                                         |
|                                                                                                    |                   |                   |                 | Seas erai |                          | STEP <sub>1</sub>                               |
|                                                                                                    |                   |                   |                 |           |                          | STEP <sub>2</sub>                               |
|                                                                                                    |                   |                   |                 |           | <b>HCB Questionnaire</b> | STEP 3 - Add Initiative                         |
|                                                                                                    |                   |                   |                 |           |                          |                                                 |
| PRINT QUESTIONNAIRE - STEP 2 (1A-1B)                                                                                                    |                   |                   |                 |           | <b>User Menu</b>         |                                                 |
|                                                                                                    |                   |                   |                 |           |                          |                                                 |
| <b>USERID: account01</b>                                                                                                    |                   |                   | PRINT THIS PAGE |           |                          | Logout                                          |
| What are priorities and needs you consider important for<br>your organization in HCB marine/maritime activities?<br>Date compiled: 2011-01-19<br>1A - Target group | <b>Priorities</b> | <b>Needs</b>      |                 |           |                          | <b>Main Menu</b><br>Home<br>Links<br>Contact Us |
| <b>Researchers</b>                                                                                                    | High              | Medium            |                 |           |                          | Search                                          |
| <b>Technologists</b>                                                                                                    | <b>No</b>         | Low               |                 |           |                          |                                                 |
| <b>Technicians</b>                                                                                                    | Low               | Low               |                 |           |                          | <b>Login Form</b>                               |
| <b>Operators</b>                                                                                                    | No.               | No                |                 |           |                          | Hi, account01<br>Logout                         |
| <b>Managers</b>                                                                                                    | No                | No                |                 |           |                          |                                                 |
| 1B - Sector                                                                                                    |                   | <b>Priorities</b> | <b>Needs</b>    |           |                          |                                                 |
| <b>Fishery/Sea resources</b>                                                                                                    | High              |                   | Low             |           |                          |                                                 |
| <b>Safety/Security</b>                                                                                                    | High              |                   | Low             |           |                          |                                                 |

*Figura 23 – Funzione "stampa iniziativa": dati prodotti per lo step2 (1A-1B)*

![](_page_40_Picture_20.jpeg)

*Figura 24 – Funzione "stampa iniziativa": dati prodotti per lo step2 (1C-1D-1E-1F)*

![](_page_41_Picture_0.jpeg)

**USERID: account01** 

Your HCB Questionnaire

Submit

yes

Submit

# **HCB Questionnaire** Submit your questionnaire

#Initiatives

 $\mathbf{1}$ 

![](_page_41_Picture_2.jpeg)

**HCB** 

Summary STEP 1 STEP<sub>2</sub>

Questionnaire

STEP 3 - Add initiative

![](_page_41_Picture_98.jpeg)

![](_page_41_Picture_4.jpeg)

**Unsubmit Questionnaire** 

**Submit here the Questionnaire** 

**Submit Date** 

2011-01-27

![](_page_41_Picture_99.jpeg)

Step 1

compiled

yes

*Figura 25 – Schema riassuntivo stato di compilazione del questionario* 

Step 2

compiled

yes

![](_page_42_Picture_0.jpeg)

*Figura 26 –* Pagina finale "Submit your questionnaire" con richiesta di liberatoria sull'uso dei dati.

#### **3. ACCESSO E TRATTAMENTO DEI DATI**

Alla chiusura del questionario, settembre 2011, sono stati rilevati i seguenti dati: hanno risposto 27 paesi per un totale di 196 iniziative di formazione raccolte.

#### <span id="page-44-0"></span>**3.1 Gli utenti collegati e le iniziative inserite**

Grazie ai contatti dei partner di progetto che hanno provveduto a inoltrare la lettera di invito a compilare il questionario, è stato possibile ottenere alcune informazioni anche da paesi non-EU e da 15 organizzazioni del settore privato che hanno inserito complessivamente 40 iniziative di formazione.

![](_page_44_Figure_4.jpeg)

*Figura 27 – Questionario "HCB-online": numero di utenti e iniziative di formazione inserite per paese*

Non tutti gli utenti hanno compilato per intero il questionario, dallo step1 allo step3: il grafico di seguito riporta l'andamento delle risposte degli utenti alle varie fasi del questionario.

![](_page_45_Figure_0.jpeg)

*Figura 28 – Questionario "HCB-online": numero di utenti per fase di compilazione*

Grazie alle informazioni inserite nello step1, è sempre possibile ricondurre le risposte degli step2 e 3 al Paese dell'utente che compila il questionario, in modo da poter sviluppare statistiche "geografiche", vale a dire per bacino (Mar Nero, Mar Mediterraneo, Oceano Atlantico).

# <span id="page-45-0"></span>**3.2 I dati raccolti: approccio metodologico**

I risultati dettagliati dell'analisi dei dati degli step2 e 3 sono riportati nel Capitolo 5 del documento ufficiale del progetto SEAS-ERA [2]. Un *searchable* database e una lista delle iniziative che raccoglie alcune delle informazioni inserite nello step3 sono consultabili sul sito [www.seas-era.cnr.it.](http://www.seas-era.cnr.it/)

A livello metodologico, per quanto riguarda le risposte qualitative dello step2 che richiedono l'inserimento di un grado di rilevanza (alto/medio/basso/nessuno), si è deciso di associare a ogni grado un valore quantitativo: alto=6; medio=3; basso=1; nessuna risposta=0. Il grado risultante è stato ottenuto dalla mediana dei valori.

Le due domande a risposta multipla non vincolata dello step2 sono state analizzate tenendo conto della percentuale relativa di tutte le risposte indicate per singolo campo.

Per quanto riguarda lo step3, oltre alle informazioni puntuali è stato possibile fornire dati aggregati sulla tipologia di iniziative monitorate (\*e.g. fellowship, seminari, lectures, conferenze), sul profilo professionale interessato da una determinata iniziativa, sul settore e disciplina dell'iniziativa.

Poiché, come riportato nel capitolo 2, non tutti i campi dello step3 sono obbligatori, la percentuale del numero di risposte varia per i diversi campi, ed è calcolata rispetto al totale di risposte ottenute per singolo campo.

Infine è opportuno menzionare il problema del fattore di *bias* dovuto alla natura dei soggetti coinvolti nel *survey*, principalmente ricercatori marini. Se si vorranno ottenere maggiori informazioni su iniziative intersettoriali e monitorare le opportunità offerte dal settore privato, bisognerà ottenere risposte da altri stakeholder del settore.

Un campione più rappresentativo migliorerebbe dunque la valenza dei risultati. In ogni caso, con le risposte ottenute è stato possibile effettuare una prima analisi statistica che ha permesso di identificare alcune evidenze preliminari rispetto a necessità relative al potenziamento del capitale umano nell'ambito marino e marittimo.

#### <span id="page-47-0"></span>**4. PUNTI DI FORZA E CRITICITÀ**

L'esperienza di realizzazione dell'applicativo "HCB on-line", diffusione del questionario e analisi dei dati maturata nell'ambito delle attività del progetto SEAS-ERA, ha permesso di acquisire maggiore competenza nell'ambito della gestione di azioni di monitoraggio e richiesta informazioni verso la comunità nazionale e internazionale.

Pensato nell'ambito del progetto europeo SEAS-ERA per raccogliere dati e informazioni su bisogni e priorità di formazione delle risorse umane nel settore marino nei diversi paesi pan-europei, il questionario on-line si è infatti rivelato uno strumento utile pur presentando dei limiti strutturali che è opportuno evidenziare.

Se da un lato va sottolineata, come nota positiva, l'esistenza di expertise informatiche che permettono di portare avanti iniziative di questo tipo totalmente in-house, dall'altro è doveroso pesare le risorse impiegate con gli obiettivi finali raggiunti.

Nel processo di selezione delle domande sono stati coinvolti esperti CNR e consultati i partner del progetto; una volta stabilita la forma grafica più opportuna per il layout, consistente tempo-uomo è stato dedicato all'implementazione tecnica del questionario e alla gestione della fase di raccolta dei dati, dall'assegnazione delle credenziali per il log-in all'assistenza tecnica fornita attraverso l'*help-desk*.

Da un punto di vista tecnico, in alcuni casi si sono riscontrate difformità tra utenti che utilizzavano browser diversi; inoltre problemi di disconnessione con conseguente perdita dei dati già inseriti sono stati rilevati in relazione al tempo massimo trascorso dall'utente collegato all'applicativo in modalità passiva, cioè senza effettuare inserimenti o navigare sul sito. Infine alcuni utenti hanno esplicitamente richiesto di poter compilare il questionario off-line, vale a dire su un documento di testo che, trasmesso ai gestori del sito via mail, è stato successivamente ribaltato all'interno del database on-line.

Uno snellimento delle domande e una riduzione dei tempi di compilazione avrebbero agevolato gli utenti e permesso di raccogliere un maggior numero di risposte. Tuttavia, c'è una reticenza fisiologica rispetto allo strumento del questionario, sempre più abusato e duplicato nei network europei come canale per ottenere informazioni e implementare banche dati. Questo implica una scarsa disponibilità da parte degli utenti a dedicarvi tempo qualitativo e, di conseguenza, una raccolta spesso parziale delle informazioni. L'obiettivo generale auspicabile è che, nella ridondanza di simili iniziative di monitoraggi, non si creino dei duplicati ma si converga verso un raccoglitore unico e condiviso delle informazioni.

Per concludere, come prima esperienza di implementazione di una *survey* dedicata nell'ambito di un progetto di coordinamento di attività di ricerca marine, l'applicativo ha svolto pienamente il suo compito.

# **ALLEGATO – IL QUESTIONARIO**

# **STEP 1**

# **Which organization are you filling the questionnaire for?**

![](_page_49_Picture_73.jpeg)

# **STEP 2**

**1. What are priorities and needs you consider important for your Organization in HCB marine/maritime activities? Please insert the level: high/medium/low or No.**

![](_page_50_Picture_160.jpeg)

![](_page_50_Picture_161.jpeg)

![](_page_50_Picture_162.jpeg)

![](_page_51_Picture_125.jpeg)

**2. What should be the main priorities to advance HCB in marine/maritime activities? (mark your choice, possible multiple choice)**

![](_page_51_Picture_126.jpeg)

**3. What are the main problems and barriers for HCB marine/maritime activities at both local and Pan European level? (mark your choice, possible multiple choice)**

![](_page_51_Picture_127.jpeg)

#### **STEP 3**

**Enter information about, for example, institutional / dedicated / university / master / refresher courses, PhD training, summer schools, workshops, internships, ...**

![](_page_52_Picture_191.jpeg)

I authorise the handling of the given information for the Seas-era project (yes/no) [….]

#### <span id="page-53-0"></span>**BIBLIOGRAFIA**

[1] Daniela Beatrici, Elisabetta Gallo, *EL.DA. Elaborazione Deleghe Automatizzata. Applicazione Web per la gestione delle Deleghe in area Intranet*, CNR/DTA - Rapporto Tecnico n.1/2009 - Novembre 2009

[2] Margherita Cappelletto, Marilena Rossano, *Capacity Building: Identyfing needs, specificities, and imbalances*, SEAS-ERA Project, WP5-Task 5.2, Deliverable 5.2.1, Marzo 2012

#### <span id="page-53-1"></span>**RICONOSCIMENTI**

Si ringrazia l'Ufficio Infrastrutture di Elaborazione e di Comunicazione UIEC del CNR per l'hosting fornito al sit[o www.seas-era.cnr.it.](http://www.seas-era.cnr.it/)